# **Telecom V9 Tablet**

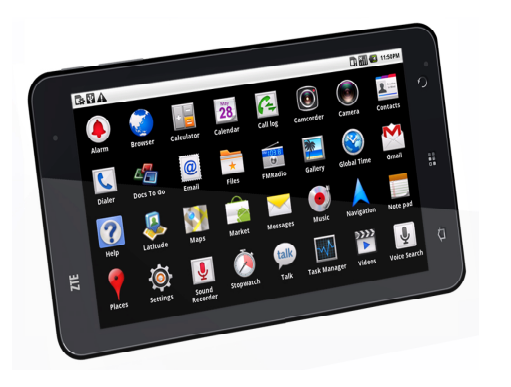

**Quick Start Guide**

**Welcome to the Telecom V9 Quick Start Guide To get started please follow these simple steps…**

#### **1. Insert your SIM card**

• Remove the battery cover:

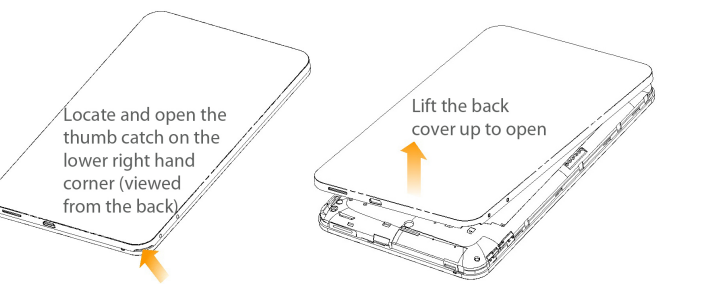

• Insert your SIM card into the SIM slot. There is a diagram showing the correct orientation of the card printed above the SIM slot.

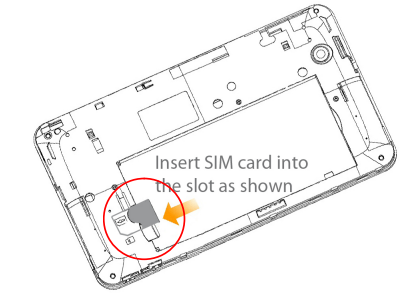

**NOTE: Do not insert a micro SIM card into the SIM slot.**

### **2. Insert your battery**

- Insert the battery with the contacts located against the gold springs.
- Push the battery down into place.
- Replace the back cover fitting the top edge first.

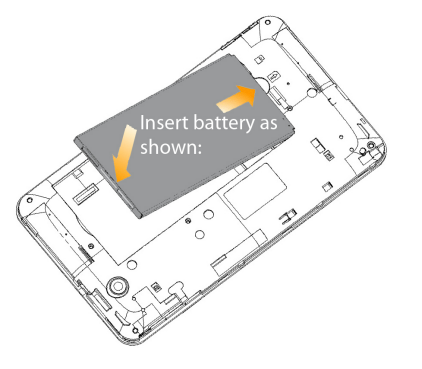

 $\frac{2}{3}$  3

## **3. Power On your device**

- Make sure your SIM card and battery are inserted.
- Press the **Power Key <u>(U</u>** to power on your tablet.
- Drag the unlock bar  $\mathbb{F}$  right to unlock the screen:

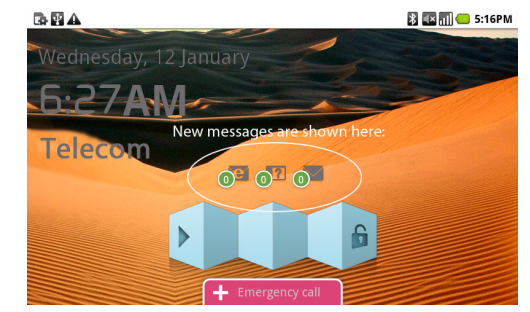

• To power off your tablet, press and hold the Power Key  $\bigcup$  , select Power off > OK.

#### **Device Overview**

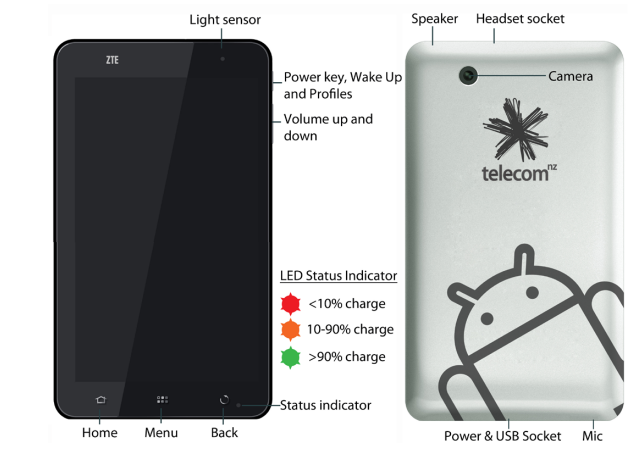

**Keys**

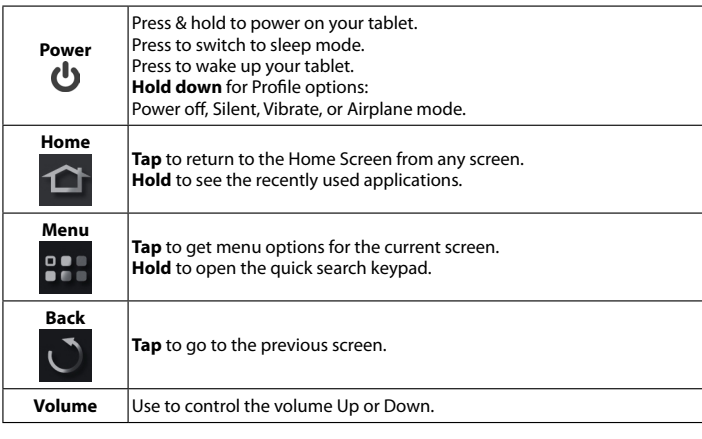

## **Charge your tablet**

The plug and socket are keyed so they only fit together one way. Normal charge time from flat is 3-4 hours.

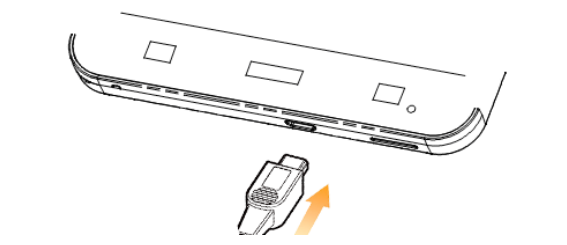

- Do NOT use excessive force which may damage the USB port.
- The tablet can also be charged by connecting to a computer using the USB lead supplied.
- When charging is completed, the battery full indicator  $\bigcirc$  is shown on the status bar and the status LED is Green.
- Disconnect the charger when fully charged.

### **Quick Function Reference**

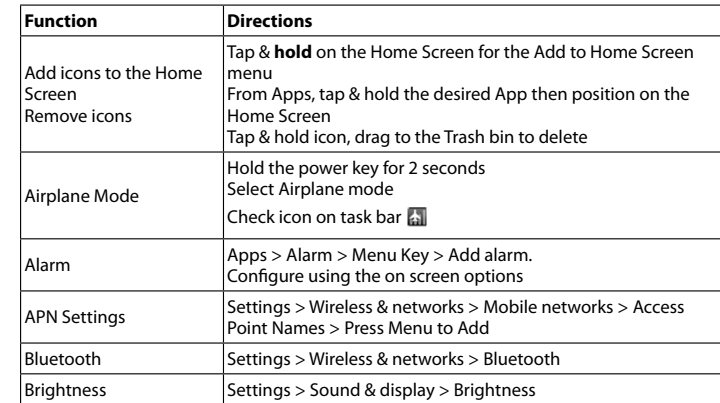

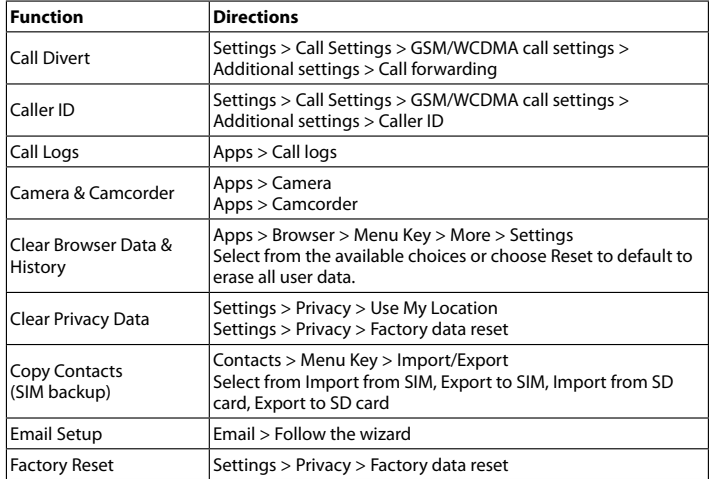

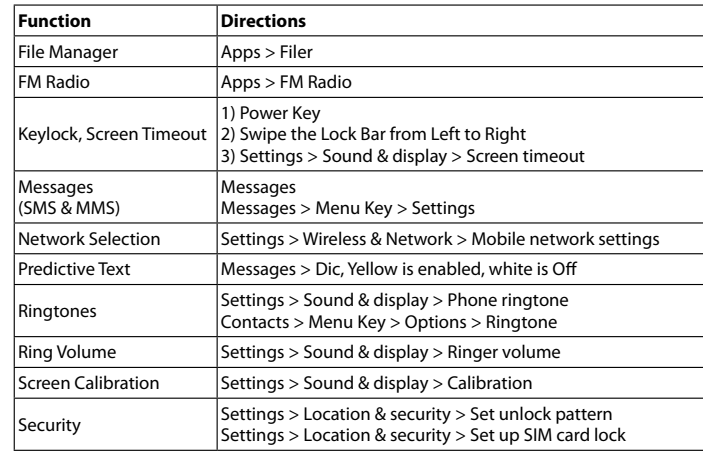

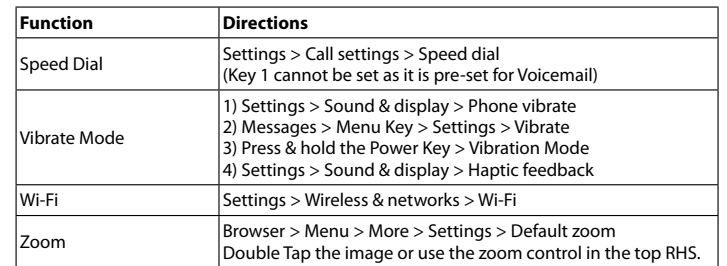

## **Access the User Guide directly on your device**

There is a copy of the User Guide stored on your device.

- **c** Click on **Apps > Help** ?
- Follow the on screen instructions to access the User Guide.
- **•** Visit **www.zte.co.nz** for more information & FAQ's.